afalp

1) Ingresá a<https://asamblear.com/> y hacé click en el ícono de la bandera Argentina.

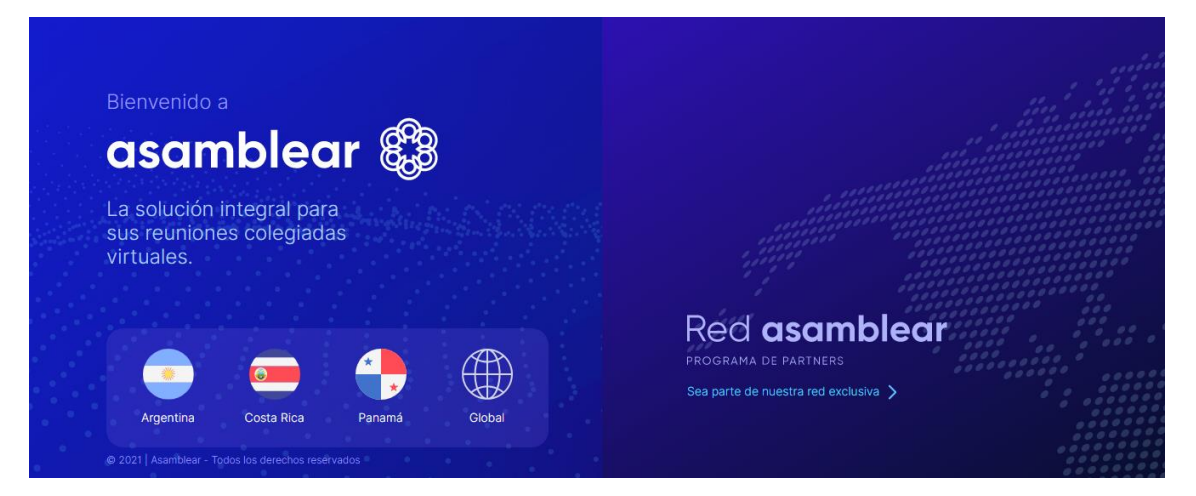

2) Luego, hacé click en el botón "Ingresar".

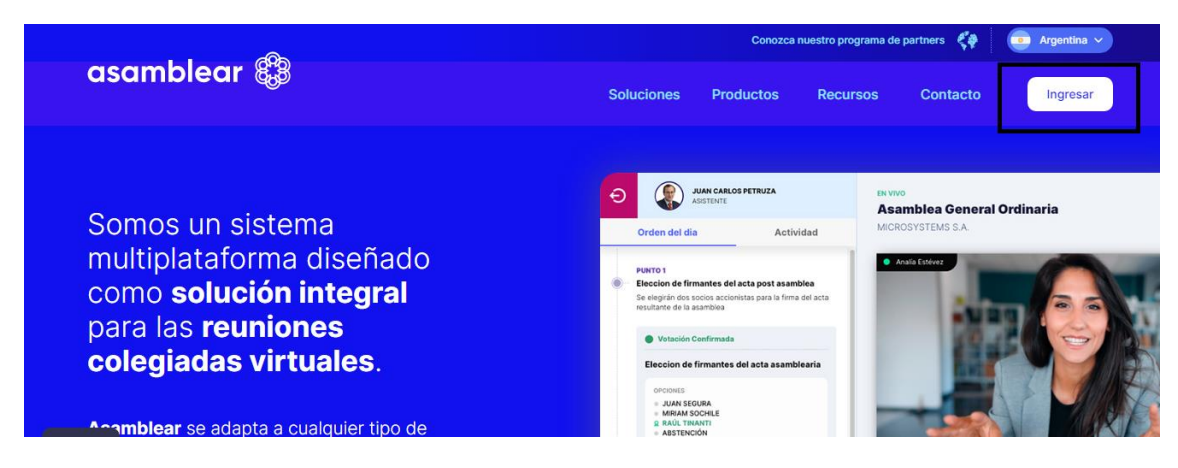

3) Hacé click en "Registrarse".

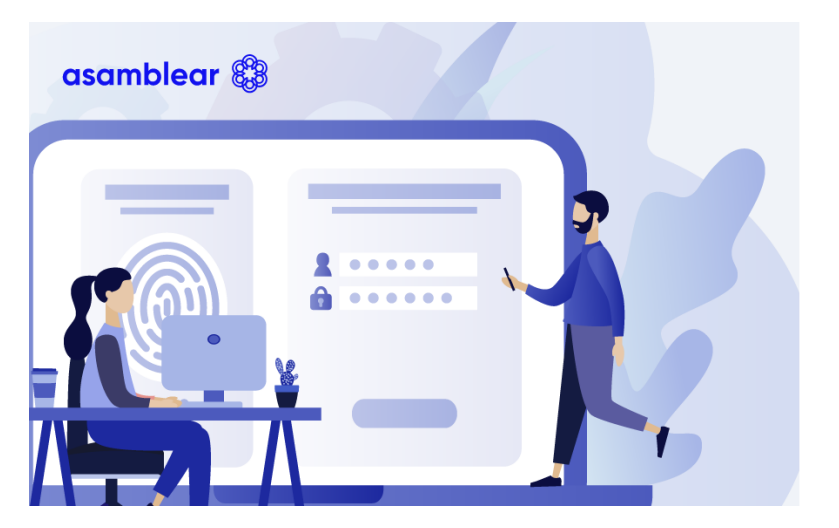

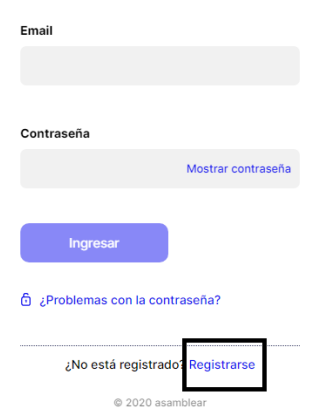

Complete los datos para ingresar

a la plataforma

afalp

4) Completá los campos "nacionalidad" y "e-mail", luego hacé click en "Comenzar".

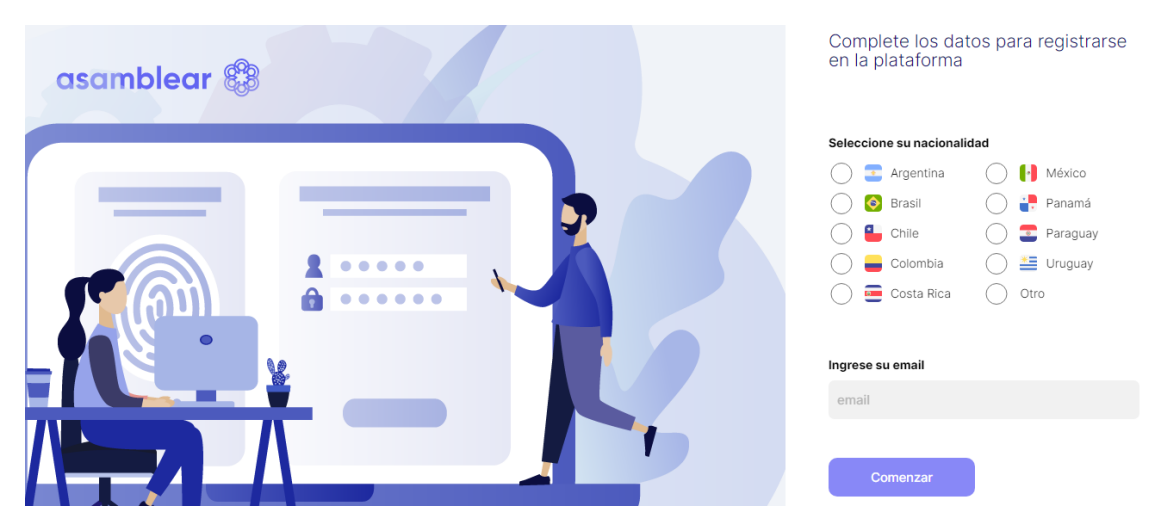

5) Tal como señala la imagen que te aparecerá luego de hacer click en "Comenzar" ingresá a chequear tu casilla.

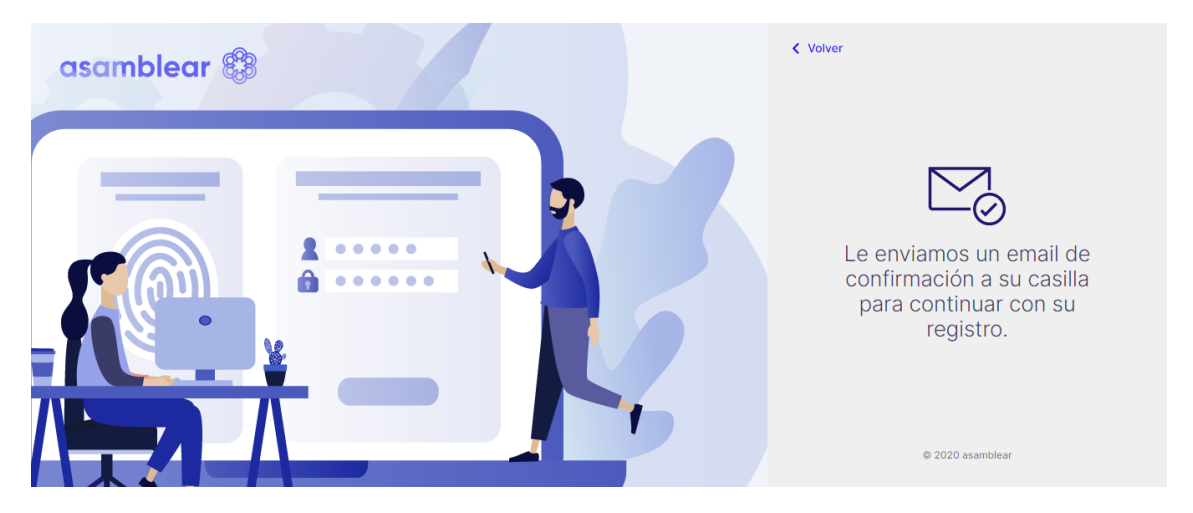

6) Ingresá a tu correo, abrí el e-mail de Asamblear y confirmá tu cuenta.

Recordá chequear el correo no deseado o spam, si no encontrás el e-mail en tu bandeja de entrada principal.

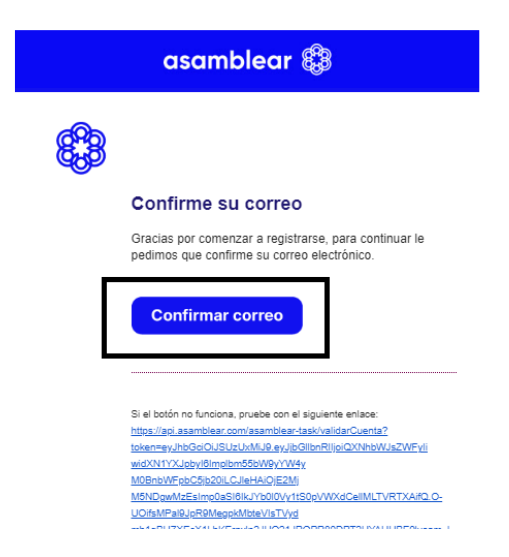

7) Completá los datos para continuar con el registro, tildá los términos y condiciones y hacé click en "Registrar".

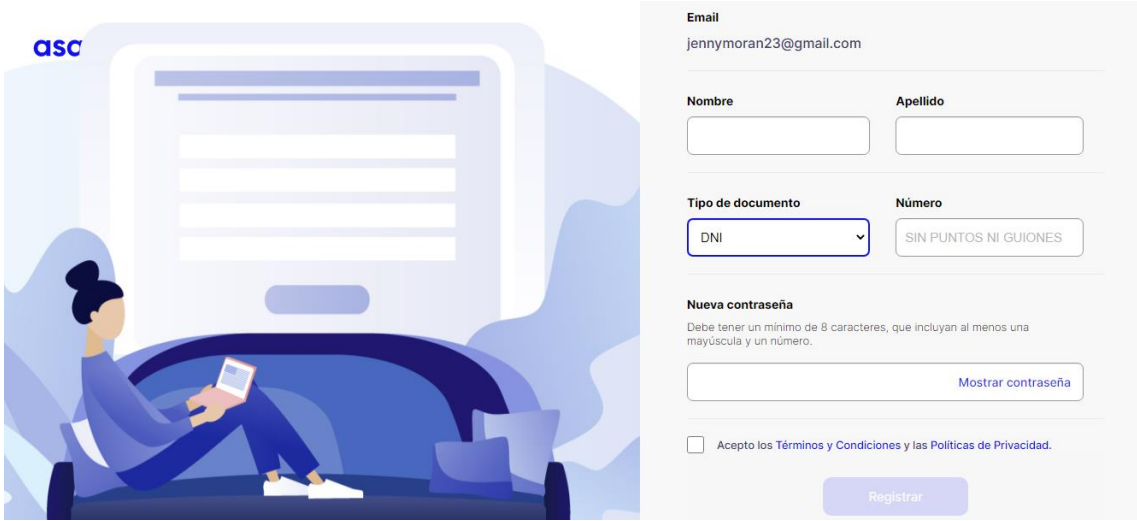

8) Te aparecerá este cartel de confirmación y deberás hacer click en "Iniciar Sesión".

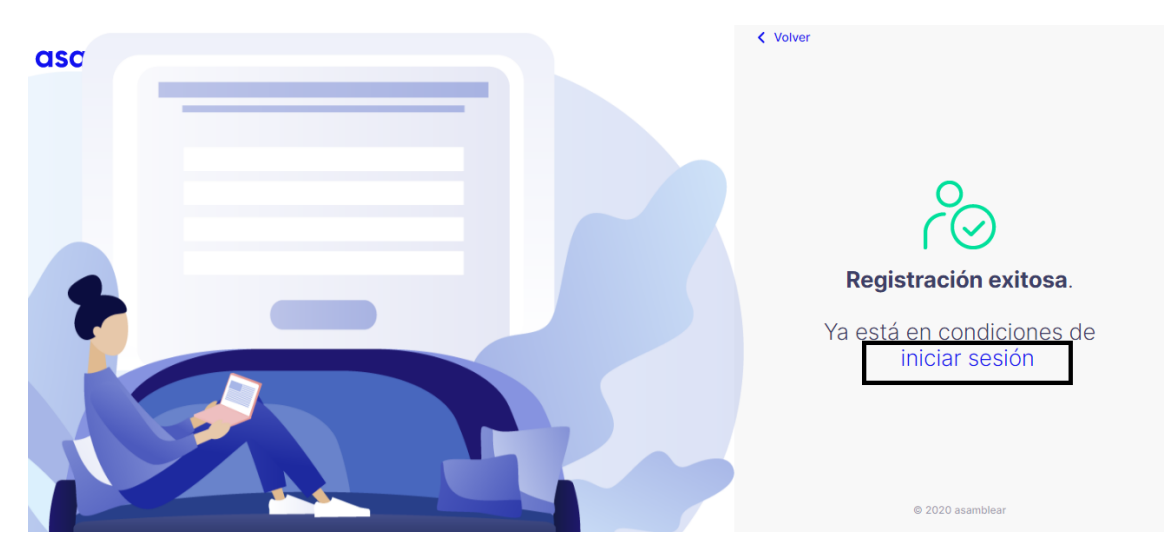

9) Cargá el e-mail y la contraseña que elegiste en el paso anterior. Luego , hacé click en ingresar.

![](_page_2_Picture_35.jpeg)

۰.

10) Cargá el siguiente código: ARG0100080 en la página de acceso a la Asamblea y hacé click en "Buscar Asamblea".

![](_page_3_Picture_26.jpeg)

11) Te aparecerá la siguiente pantalla y deberás hacer click en "Ingresar a inscripción".

![](_page_3_Picture_27.jpeg)

12) Luego, deberás hacer click en "Solicitar inscripción". Recordá que tendrás tiempo para inscribirte hasta el 25/06.

![](_page_4_Picture_24.jpeg)

13) Chequea que figure como opción de carga la matrícula e ingresá tu matrícula. Luego hacé click en el botón "Verificar convocado".

![](_page_4_Picture_25.jpeg)

14) Luego te aparecerá tu solicitud como "pendiente".

![](_page_5_Picture_11.jpeg)

15) Recibirás un correo electrónico que llegará al e-mail con el que te registraste, informándote que ya estas inscripto a la asamblea. Además, recibirás las indicaciones que deberás tener en cuenta el día del evento.

Recordá chequear el correo no deseado o spam, si no encontrás el e-mail en tu bandeja de entrada principal.

![](_page_6_Picture_27.jpeg)

![](_page_7_Picture_2.jpeg)

## $\blacktriangleright$ ŧ П

Consulte nuestros videos tutoriales aquí.

## Requisitos mínimos de software:

1) Sistema Operativo Windows 7 o superior, iOS versión 14, Android 8 o superior, o Linux

2) Memoria RAM 2GB a superior

3) Navegador Chrome 70, Firefox 64, EDGE 80, Safari, Opera 42 o

versiones más recientes.

Se han detectado inconvenientes en navegadores con algunas versiones iPhone e iPad, se recomienda usar Safari en esos casos.

Asegurese de tener alternativas de dispositivos (preferiblemente notebooks) y de conexiones a internet (compartir datos móviles desde un celular) para evitar desconexiones de sesión como consecuencia de corte de servicio de suministro eléctrico o de internet.

## **Recomendaciones:**

- Prever planes de contingencia con alternativas ya sea de dispositivos (preferiblemente notebooks) como de conexiones a internet (compartir datos móviles desde un celular), a fin de evitar desconexiones de sesión como consecuencia de corte de servicio de suministro eléctrico o de internet.

- Los mensajes enviados por chats, si bien son dirigidos únicamente al Presidente y moderadores, y no los ven online el resto de los participantes, son públicos, ya que quedan registrados en el Reporte Final de Auditoría. Por lo que si usted necesita realizar alguna comunicación privada con el Presidente, lo deberá hacer por otro canal externo a la plataforma.

- Para formular preguntas o participar, lo puede hacer mediante el Chat o haciendo click en el ícono de la Mano si desea participar con audio y/o video. Cuando el Presidente (o moderador) le otorgue la palabra, le aparecerán en pantalla los controles para habilitar cámara y micrófono. Para poder intervenir previamente deberá